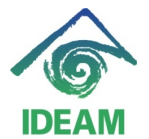

## **REGISTRO DE ACTOS ADMINISTRATIVOS DE ENCARGO**

Para realizar el registro del acto administrativo de encargo se debe tener en cuenta:

- Establecer el cargo y la posición en la planta que va a ocupar el funcionario.

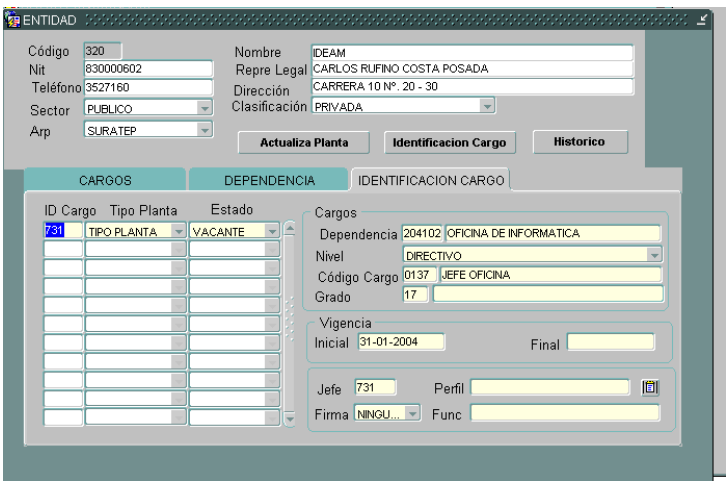

- Verificar el tipo de vacancia que tiene el cargo a ocupar, se debe determinar si la vacancia se ocasiona por encargos o por encontrarse la posición en vacancia definitiva.
- Si la posición se encuentra en estado vacante por encargo, se debe verificar el rango de fechas en que la posición se encuentra en dicha vacancia, ya que este rango es quien determina la mínima o fecha efectividad del Encargo y la máxima o fecha final del mismo.

Es decir el encargo a generar debe encontrarse en el rango de fechas dado por el en acto administrativo que deja vacante por encargo la posición requerida.

El registro del acto administrativo de Encargo, se realiza por la ruta del menú Recursos Humanos - Hoja de Vida – Datos de Funcionario:

- Ubicándose en cualquiera de los campos de datos básicos, en modo consulta se busca al funcionario a encargar.
- En la pestaña de Actos tipo de Acto, se despliega la lista de valores y se escoge la opción de Encargo, se registra el número y fecha del acto administrativo, seguido la fecha de Efectividad y fecha final.

La **fecha efectividad**, para vacancias por encargo, esta fecha debe ser igual o mayor a la fecha que produjo la vacancia.

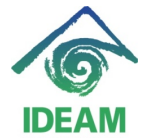

La **fecha final**, para ocupar vacancias por encargo, esta fecha debe ser igual o menor a la fecha de efectividad que produjo la vacancia.

De igual manera, todo **Encargo**, debe llevar fecha final, es decir, todo Encargo debe ser cerrado o finalizado por una fecha, si la fecha no es definida por el acto administrativo (caso de vacancias definitivas), de igual manera se debe colocar una fecha final con alcance a varios años en lo posible.

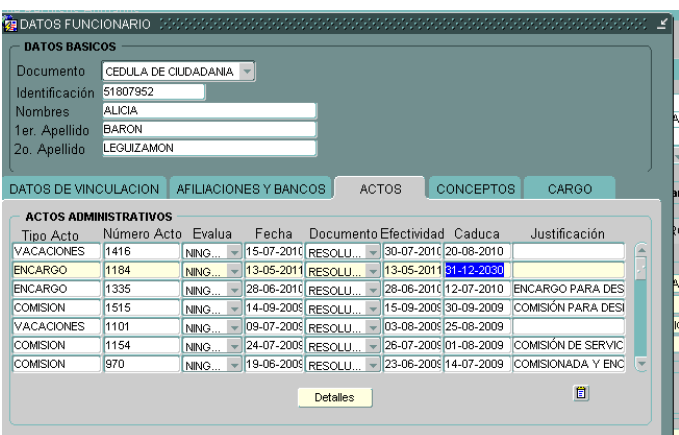

Definido el rango de fechas del Encargo, se pasa a la siguiente pantalla a través del botón Detalles, en el cual se debe diligenciar toda la información necesaria del Encargo.

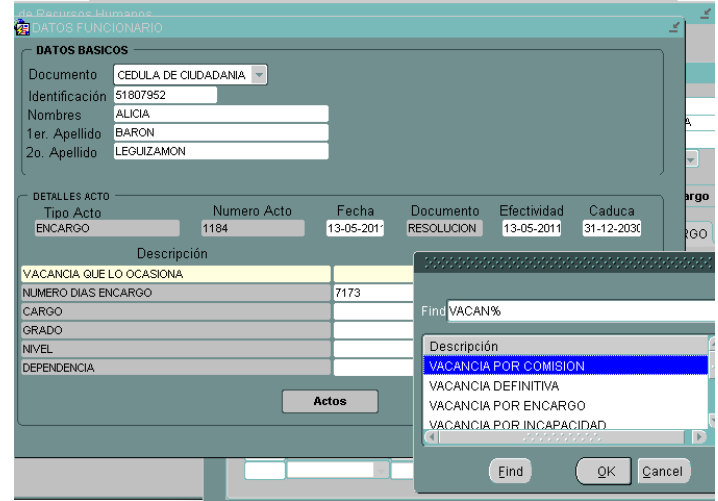

- Vacancia que lo ocasiona, es el **primer** detalle que debe ser llenado, se trata del tipo de vacancia que ocasiona que la posición en la planta se encuentre libre o vacante, entre ellas pueden estar:
	- Definitiva no hay funcionario asignado

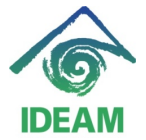

- Por Comisión cuando la posición ha sido liberada por el registro de un acto administrativo de Comisión.
- Por Encargo cuando la posición ha sido liberada por el registro de un acto administrativo de Encargo.
- Por Licencia no Remunerada cuando la posición ha sido liberada por el registro de un acto administrativo de Licencia no Remunerada.
- Cargo Grado Nivel, al ubicarse en alguno de estos detalle y llamar la lista de valores, se despliegan las posiciones en la planta que se encuentran vacantes por el tipo de vacancia escogida y en el rango de fechas dado, seguido, se debe escoger el cargo – grado requerido, obteniendo el llenado completo de los demás detalles del acto administrativo.

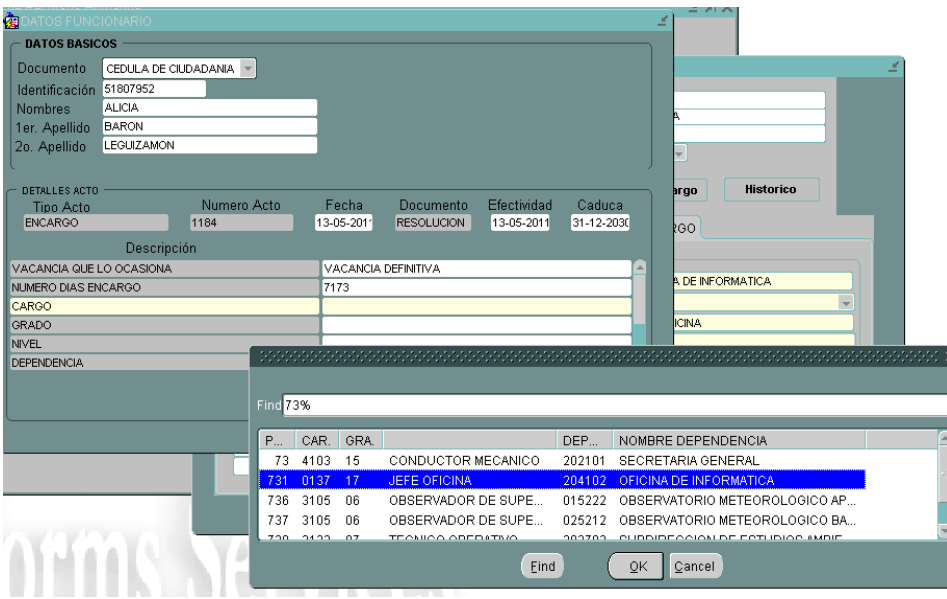

- Verificada la información registrada se oprime el botón Actos o Guardar, y se almacena el acto administrativo.

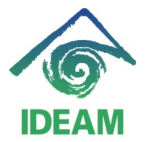

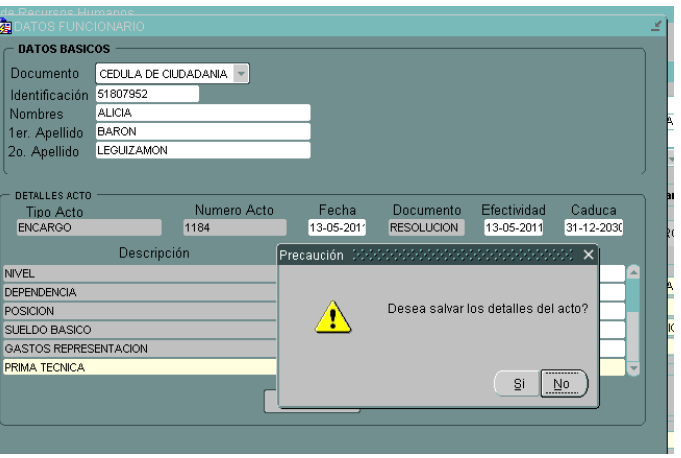

Para tener en cuenta:

- Si un encargo con fecha final próxima se cumple, al momento de liquidar al funcionario, el sueldo básico a tomar será el asignado al cargo de nombramiento por los días que corresponda.
- Para el caso anterior, si el encargo se prorroga, se deberá registrar un nuevo acto administrativo de Encargo que amplié el encargo anterior, con una nueva fecha inicial y fecha final.
- Si un funcionario con Encargo indefinido (fecha final lejana) presenta terminación del encargo, se deberá registrar un acto administrativo de Interrupción del encargo, con fecha efectiva igual al día en que termina el encargo, es decir, para liquidación el día de efectividad se liquidará con el sueldo del encargo.

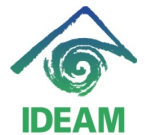

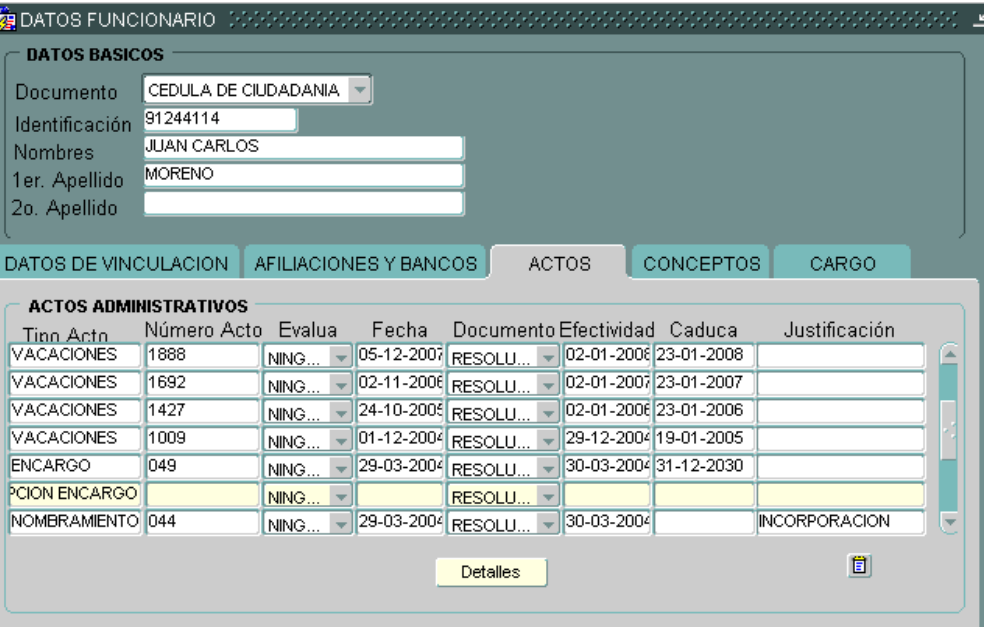

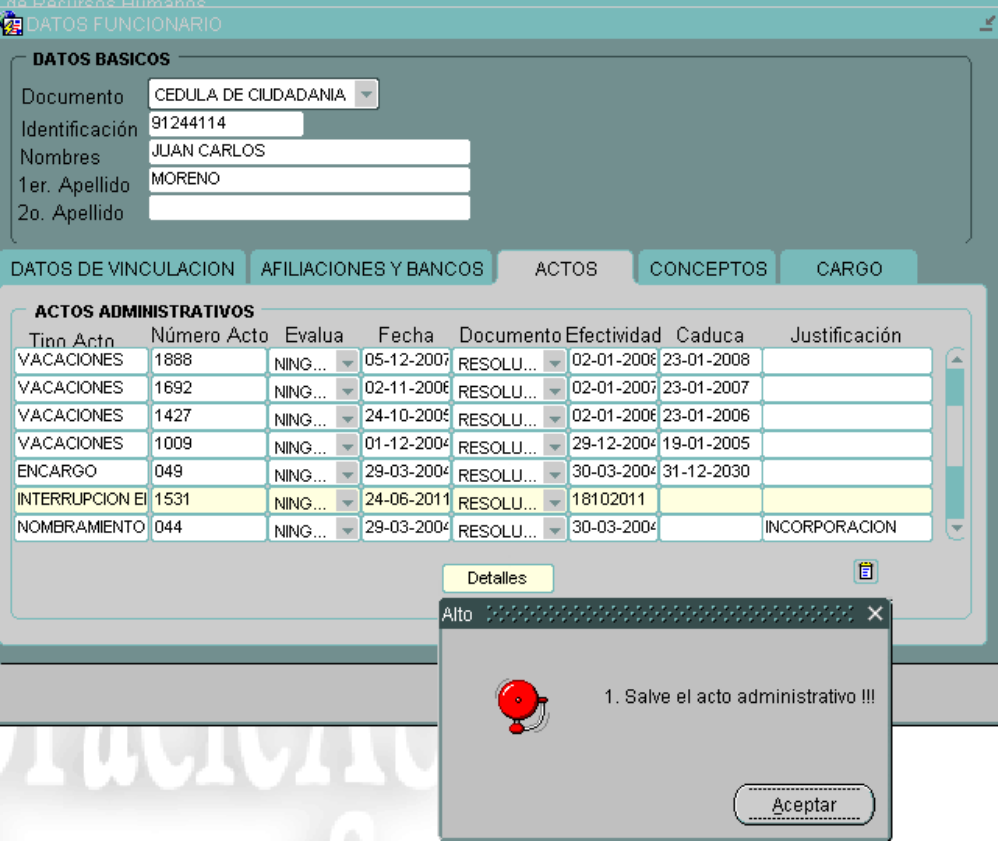

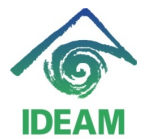

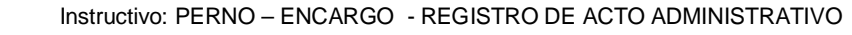

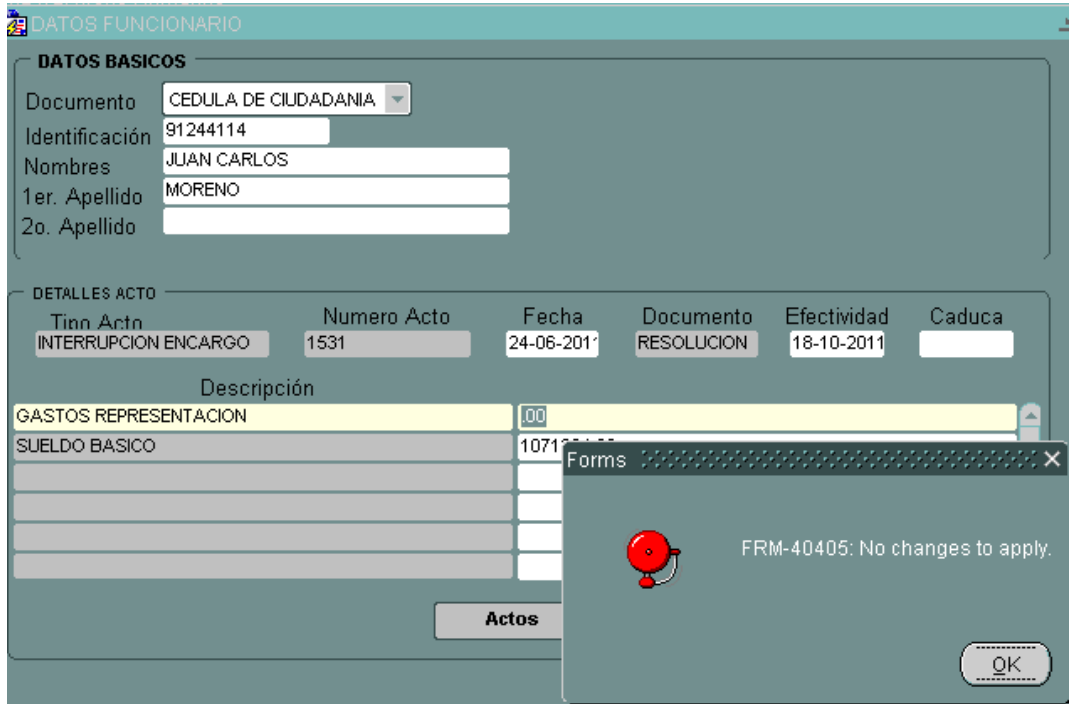

- Para el caso anterior, se debe tener en cuenta que si la posición original o de nombramiento del funcionario está siendo ocupada por otro funcionario, ya sea por nombramiento provisional o encargo, se deberá registrar un acto administrativo que termine dicha asignación, con el fin de dejar vacante la posición y que al momento de registrar la interrupción del encargo, el funcionario pueda ocupar la posición de nombramiento.

## **Registro de cambios**

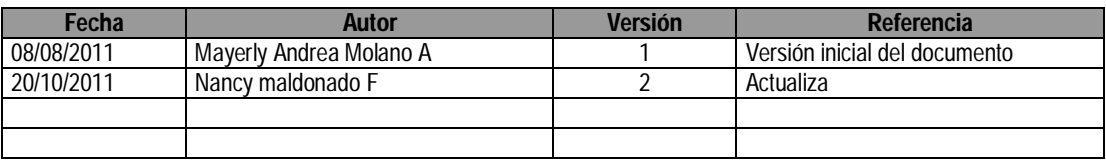